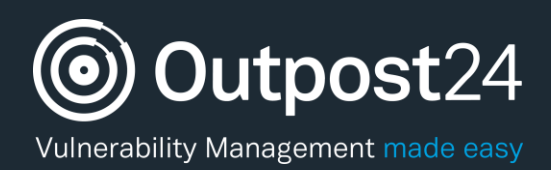

# SNMP Scanning

## Configuration Guide

**Version: 1.1 2018-12-18**

**Outpost24** Vulnerability Management - made easy

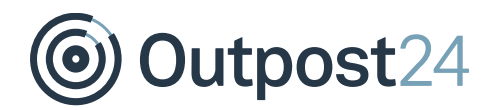

# **Table of Contents**

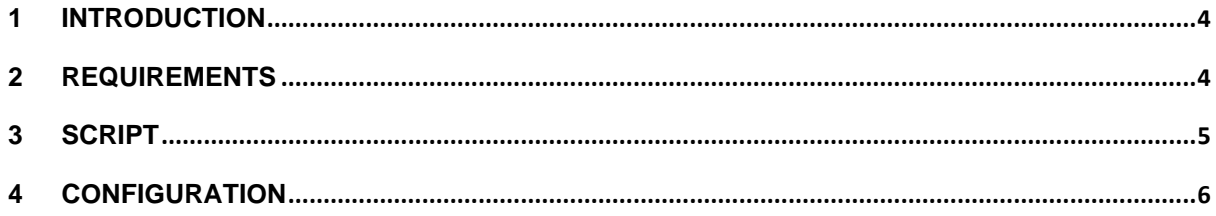

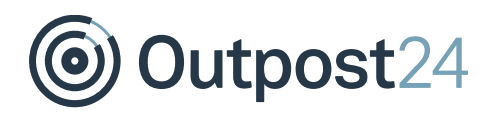

# About This Document

This document elaborates on the requirements of authenticated SNMP scanning.

For support information, visit https://www.outpost24.com/support.

#### **Copyright**

© 2020 Outpost24®. All rights reserved.

This document may only be redistributed unedited and unaltered. This document may be cited and referenced only if clearly crediting Outpost24® and this document as the source. Any other reproduction and redistribution in print or electronically is strictly prohibited without explicit permission.

#### **Trademark**

Outpost24® and OUTSCAN™ are trademarks of Outpost24® in Sweden and other countries.

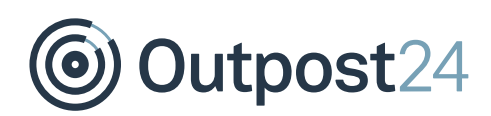

## <span id="page-3-0"></span>1 Introduction

This document elaborates on the requirements of authenticated SNMP scanning.

To support authenticated SNMP support where net-snmp does not allow access to epoch of RPM database, a custom script is needed.

SNMP v1 and v2c is unencrypted, so values (including community names) from queries and responses sent to and from the SNMP-monitored device can be read by someone with access to the network.

SNMP v3 and v2c both provide the same data and although v3 has a slight performance overhead because it encrypts the traffic. The ease of management of using the same protocol across the network makes a very strong case for using only SNMP v3.

#### **Caution!**

*SNMP should be considered as sensitive data so this should only be allowed on trusted networks and using SNMP v3 since SNMP v1 and v2 is unencrypted.*

## <span id="page-3-1"></span>2 Requirements

Only the following distributions are handled by this script:

- ► RHEL
- **CentOS**

<span id="page-4-0"></span>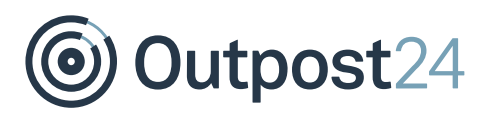

### **Caution!**

*It is important to limit the write access to this script, as it will run as root every time a request is made. Also note that its path is obtainable over SNMP.*

```
#!/bin/sh
distro=$(grep -Eo '^ID=\"[A-Za-z\.]+\"' /etc/os-release \
2>/dev/null)
if [ $? -ne 0 ]
then
     distro="unknown"
else
    distro=`echo $distro | sed 's/ID=\"\(.*\)\"/\1/q'`
fi
echo $distro
/bin/rpm -qa -qf \ \n\'%{NAME}|%{EPOCH}:%{VERSION}|%{RELEASE}|%{SOURCERPM}\n'
exit $?
```
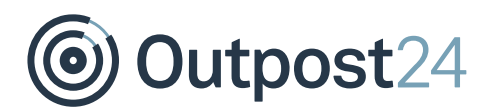

## <span id="page-5-0"></span>4 Configuration

To make this script available over SNMP:

- 1. Copy the script in section 3 and save it as /etc/snmp/o24-rpm.sh.
- 2. Make the script write protected and executable.

# chmod a-w,o+x /etc/snmp/o24-rpm.sh

3. Edit the /etc/snmp/snmpd.conf file and add the extend directive by enter the following:

extend o24-rpm-db /etc/snmp/o24-rpm.sh

4. Restart the SNMP daemon:

\$ sudo service snmpd restart

5. To verify that everything is working, perform the snmpwalk command as shown in the example below:

```
snmpwalk -v 3 -a MD5 -x DES -u 'user' -A 'pass' -X 'pass' \
-l authPriv
localhost \
.1.3.6.1.4.1.8072.1.3.2.4.1.2.10.111.50.52.45.114.112.109.45.
100.98
```
Which translate into:

NET-SNMP-EXTEND-MIB::nsExtendOutLine."o24-rpm-db"